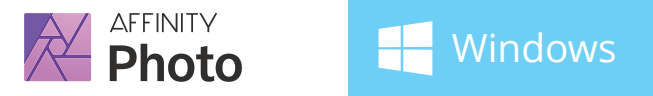

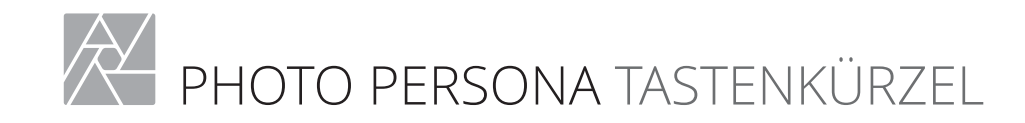

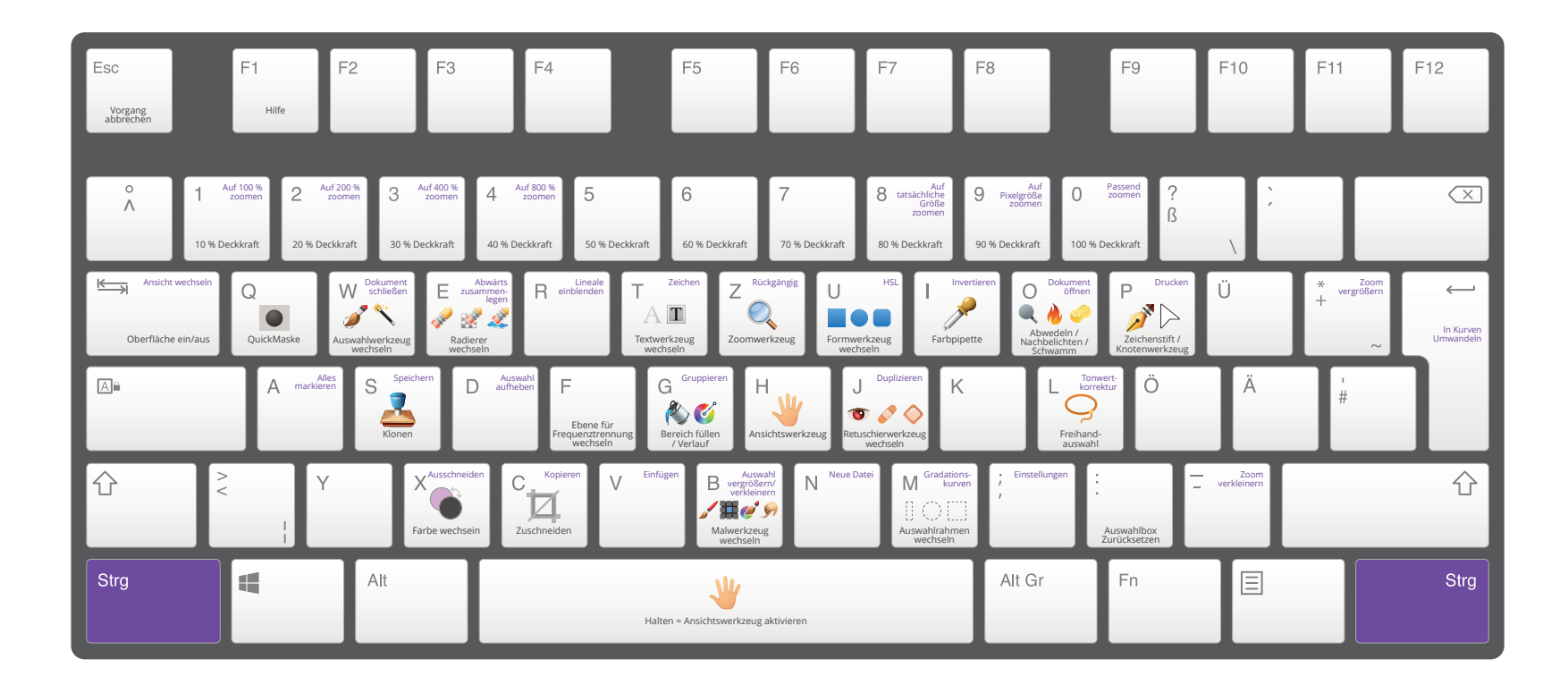

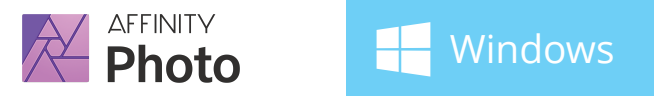

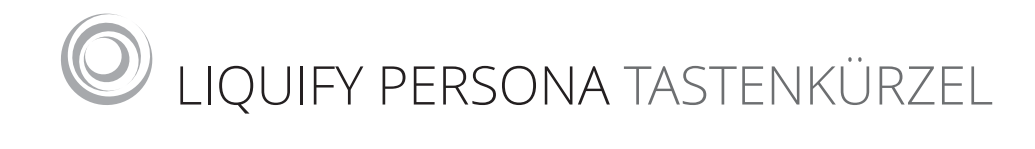

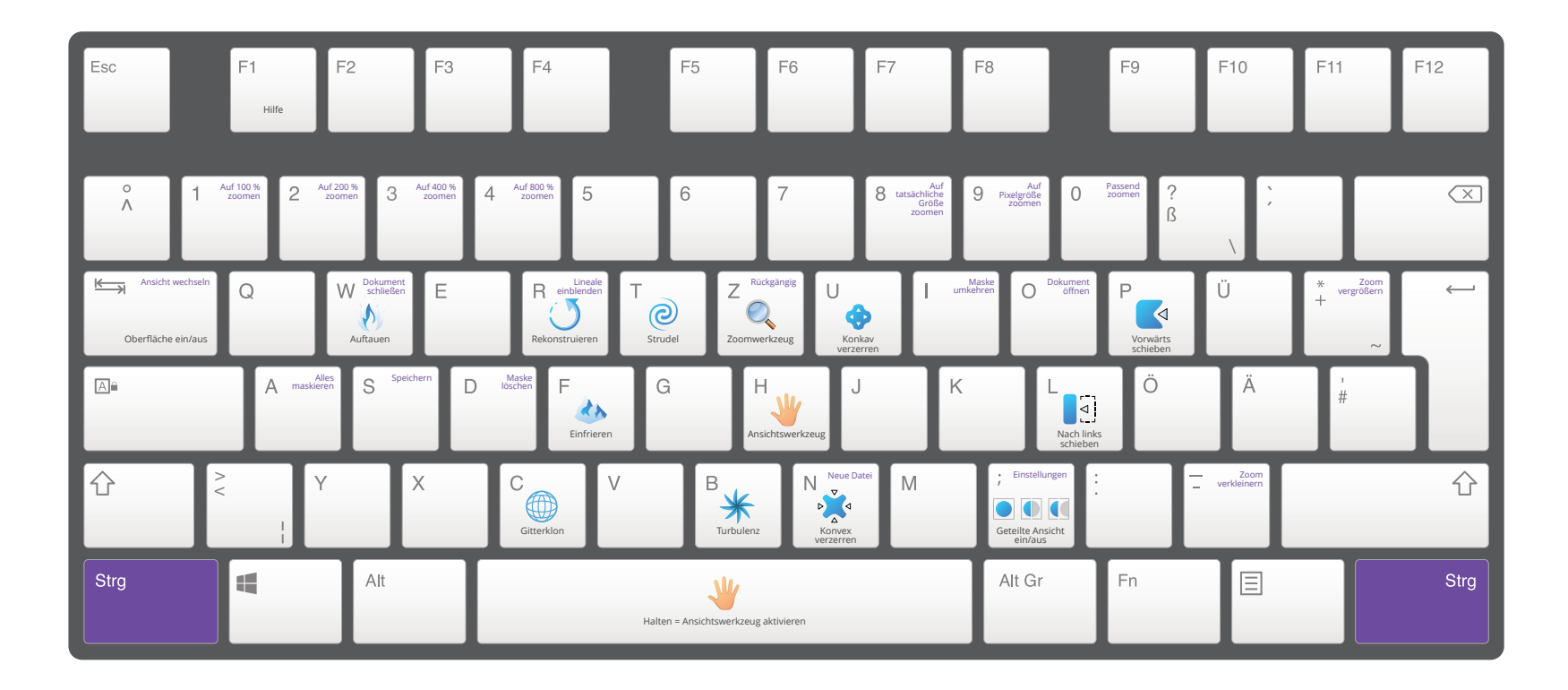

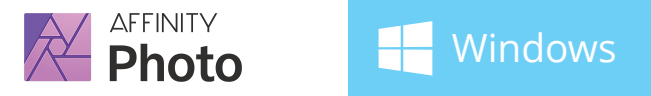

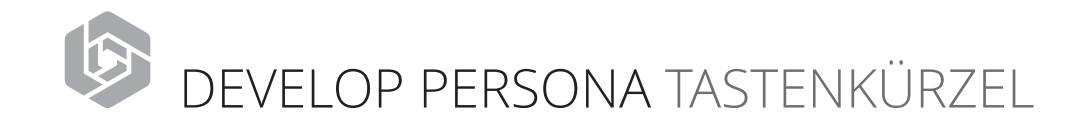

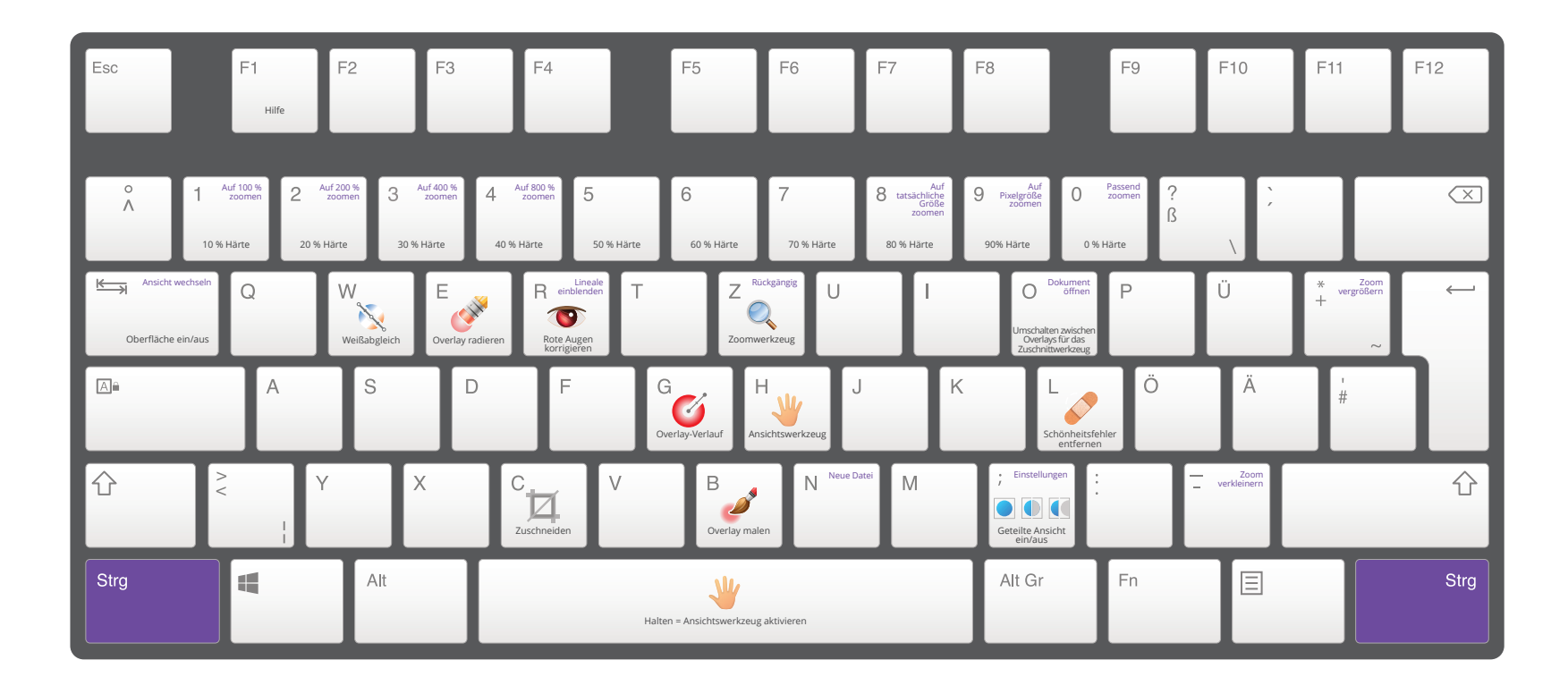

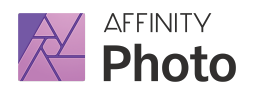

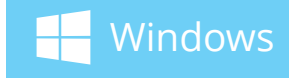

## ERWEITERTE TEXTOPTIONEN AUSDRÜCKE

Drücken Sie folgende Tasten für die entsprechend gekennzeichneten Aktionen: Strg Alt Umschalt û

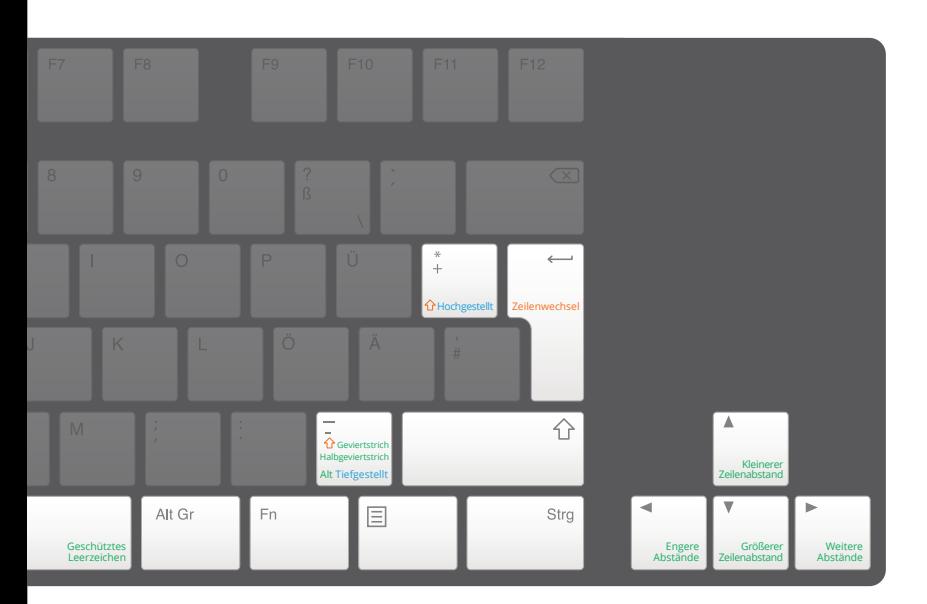

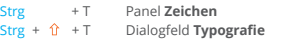

Alt +  $\hat{U}$  +  $\rightarrow$ <br>Alt +  $\hat{U}$  +  $\rightarrow$  $Strg + Alt + v$ 

 $Strg + Alt + A$ 

- Noch engere Abstände Noch weitere Abstände
- Zeilenabstand präzise erhöhen
- Zeilenabstand präzise verringern

Verwenden Sie diese Ausdrücke in den Eingabefeldern des Panels Transformieren (und in anderen UI-Elementen).

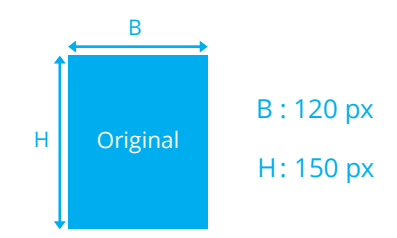

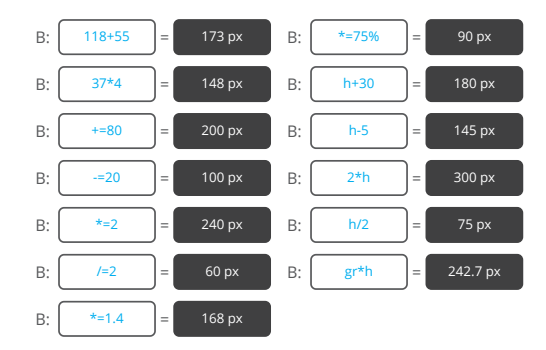

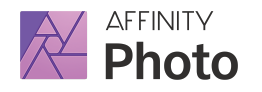

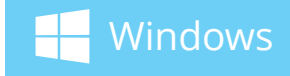

## MODIFIER-TASTEN & ARBEITEN MIT EBENEN

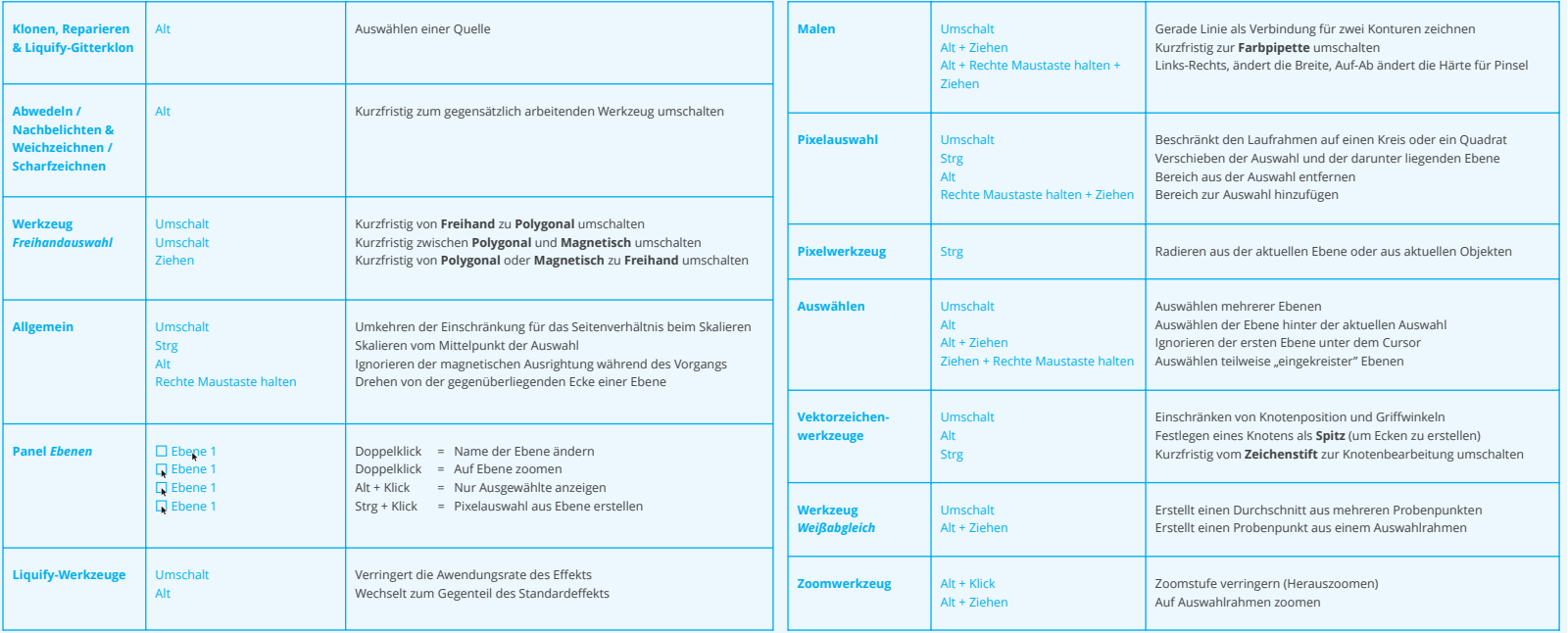